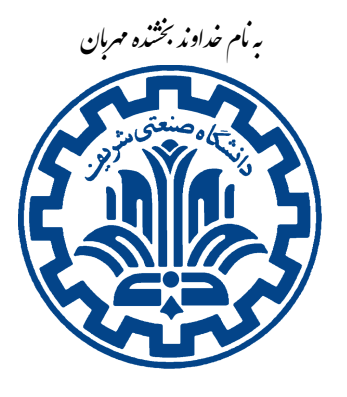

Й

د*انگاه صنعتی شری*ف مستقاری در دانستان برنامه نویسی دوم \* مستقاری دانستان دار رس: مهدی خرازی شبکههای دایانهای شبکههای میدان است. ۱۳۹۸

تشکده ی مهندی کامپیوتر

### اهداف تمرین

- آشنایی با ارتباطات P2P
- آشنایی با لایه سوم و چهارم شبͺه، مسیریابی و پروتکل UDP
- Hole Punching روش و NAT Traversal ، NAT با آشنایی•

### ١ . مقدمه

همانطور که میدانید اعضای شبکه مستقیما با هم در ارتباط نیستند. از این رو هر عضو شبکه برای برقراری ارتباط با عضوی دیگر مجبور است بستهاش را از مسیری بگذراند که شامل اعضای میانی است. کار برخی از این اعضای میانی، صرفا مسیریابی است و بسته را بدون تغییر به گرهی بعدی انتقال میٖدهند. اما اعضایی هم وجود دارند که بسته را بازرسی و فیلتر کرده و در برخی مواقع آن را تغییر میدهند. به طور کلی به این اعضا Middle Box میگوییم. حالت خاصͬ از Box Middleها، (NAT (translation address Networkها هستند. این اعضاء آدرس مبدا و یا مقصد را تغییر می دهند، بنابراین گرههایی که پشت NAT قرار دارند، از دید اعضای دیگر شبکه آدرس متفاوتی دارند و بعضاً ممکن است دو گره شبکه یک آدرس داشته باشند. مشکلی که اینجا پیش می آید این است که اگر دو همتا ' بخواهند یک ارتباط همتا به همتا ' ایجاد کنند و به یکدیگر بسته بفرستند، چگونه آدرس همدیگر را پیدا کنند و به نوعی محدودیتهای NAT را دور بزنند. روش های مختلفی برای اینکار وجود دارد و به طور کلی به این مساله Tra[ve](#page-0-0)rsal NAT مͬ گویند.

ساختار شبکه را در حالت کلی میتوان به شکل زیر در نظر گرفت:

\* با سپاس از تیم دستیاران آموزشͬ

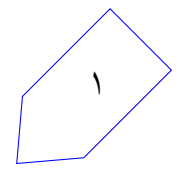

<span id="page-0-0"></span><sup>1</sup>Peer  $2P2P$ 

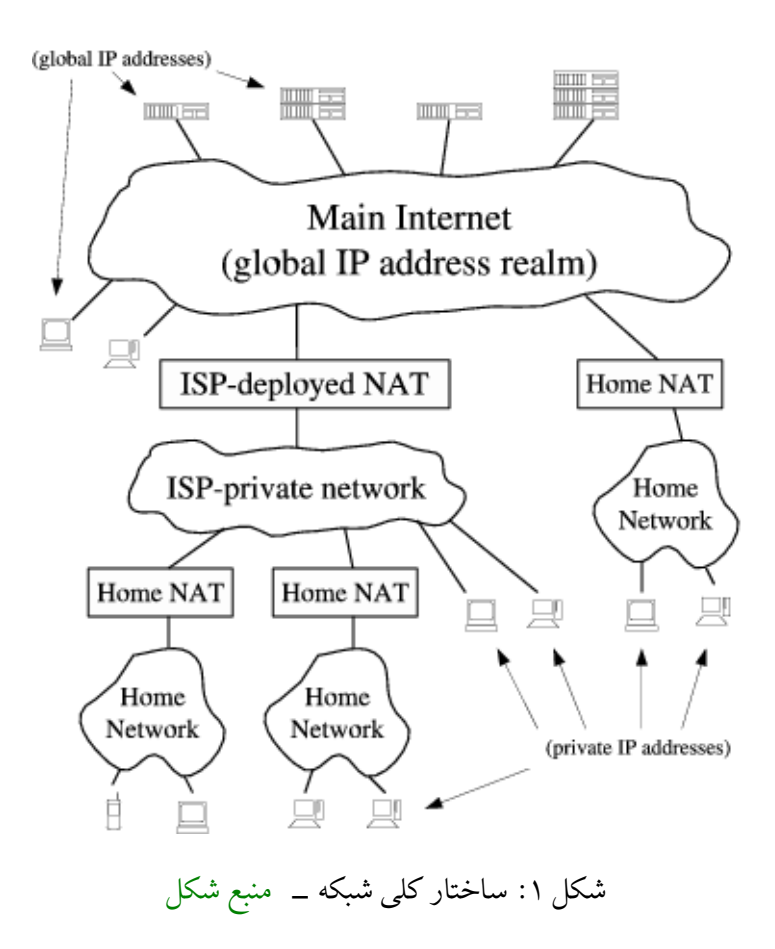

# $NAT$  . مقدمه $\beta$ ی بر  $\tau$

امروزه استفاده از NATها بسیار رایج شده است و اکثر همتاها پشت چند لایه از NAT قرار دارند. کار مهم NAT این است که آدرس و یا درگاه بسته ی وارد شده را تغییر داده و یا ترجمه کند و سپس بسته را به گره بعدی بدهد. NATها با توجه به نوع عملکردشان به چند دسته تقسیم میشوند که رایجترین آنها Outbound NAT است. این نوع از NATها در حالت عادی برای بستههای وارد شده آدرس محلی را به آدرس عمومی ترجمه میکنند. اما آدرس بستههایی که از خارج وارد میشوند را تنها در صورتی به آدرس محلی تبدیل میکنند که از قبل نشستی ۳ با این آدرس از داخل شبکه محلی ایجاد شده باشد. Outbound NAT خود به دو زیر دسته تقسیم میشود:

- NAT Basic: تنها آدرس را ترجمه مͬ کنند
- Network/Port Translation (NAPT): که هم آدرس و هم درگاه را ترجمه میکنند و این امکان را میدهند تا همزمان چند همتا از یک آدرس عمومی روی درگاههای مختلف استفاده کنند .

متاسفانه اکثر حالت های NAT باعث مͬ شود اگر هر دو همتا پشت NATهای جدا باشند، هیچ کدام نتوانند با دیگری نشستی ایجاد کنند، زیرا NAT همتای مقابل بسته وارد شده از خارج را دور میریزد و در نتیجه تنها حالت تشکیل تشست یا Session در پروتکل UDP و TCP از یک چهارتایی (Local IP, Local Port, Remote IP, Remote Port) تشکیل می شو د. ٢

ممکن برای برقراری ارتباط این است که یک همتا شروع کننده نشست باشد و همتای دیگر پشت NAT نباشد. برای برقراری ارتباط بین دو همتای پشت NAT باید از روش هایی مانند Punching Hole UDP است.

## ٣ . مقدمه ای بر Punching Hole UDP

روش Hole Punching یکی از روش هاییست که برای عبور از NAT استفاده می شود. ایده کلی این روش کمک گرفتن از یک کارگزار شناخته شده برای دو همتا است. ابتدا لازم است هر دو همتا با کارگزار یک نشست درست کنند. در این زمان، کارگزار به ازای هر همتا دو آدرس و دو درگاه نگهداری می کند. یکی آدرس و درگاهی است که خود همتا بسته را با آن فرستاده بود که به آن اطلاعات محلی میگوییم. دیگری آدرس و درگاهی است که کارگزار هنگام دریافت بسته در سرآیندهای بسته میبیند که به آن اطلاعات عمومی میگوییم. اطلاعات محلی را باید خود همتاها بفرستند زیرا پس از عبور از NAT دیگر قابل شناسایی نیست. اما اطلاعات عمومی از سرآیندها معلوم است. پس از این کارگزار تمام اطلاعات هر همتا را برای دیگری میفرستد. هر کدام از همتاها با هر دو اطلاعات محلی و عمومی تلاش به برقراری یک نشست جدید میکنند. هر نشستی که زودتر انجام شد، همان را ادامه میدهند.

برای مثال فرض کنید دو همتای A و B داریم که هر دو پشت NATاند و کارگزاری مانند S وجود دارد که پشت نیست و هر دو A و B از قبل با S یک نشست UDP ایجاد کردهاند. حال A در تلاش است تا با B یک نشست  $\rm{NAT}$ UDP ایجاد کند. پس مراحل زیر را انجام مͬ دهند:

- ١ . A آدرس B را نمͬ داند، پس از S میپرسد.
- ٢ . S بسته ای به A شامل آدرس و درگاه محلͬ همچنین آدرس و درگاه عمومͬ B مͬ فرستد. به طور همزمان اطلاعات A را نیز به B میفرستد تا هر دو همدیگر را بشناسند.
- ٣ . هنگامͬ که A اطلاعات را از S دریافت کرد، به هردو آدرس محلͬ و عمومͬ B بسته اش را مͬ فرستد و منتظر میشود تا یکی از این دو آدرس جوابش را بدهند و با آن ارتباط را ادامه دهد. به طور موازی B نیز هنگامی که بسته را دریافت کرد، به هر دو آدرس محلی و عمومی A بسته را میفرستد و منتظر میشود تا از یکی پاسخ بگیرد.

با توجه به سناریو بالا، سه حالت مختلف برای A و B پیش میآید که در ادامه به بررسی آنها میپردازیم.

### ٣ . ١ . NAT مشترک

در این حالت هر دو همتا پشت یک NAT مشترک هستند. همانطور که در شکل می بینید، دو همتا پس از دریافت اطلاعات از ،S از طریق آدرس عمومی و محلی یکدیگر تلاش به برقراری ارتباط میکنند. در اینجا چون هر دو در یک شبکه محلی هستند، مسیر محلی زودتر شکل میگیرد و در نتیجه نشست از طریق ارتباط محلی برقرار میشود.

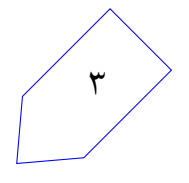

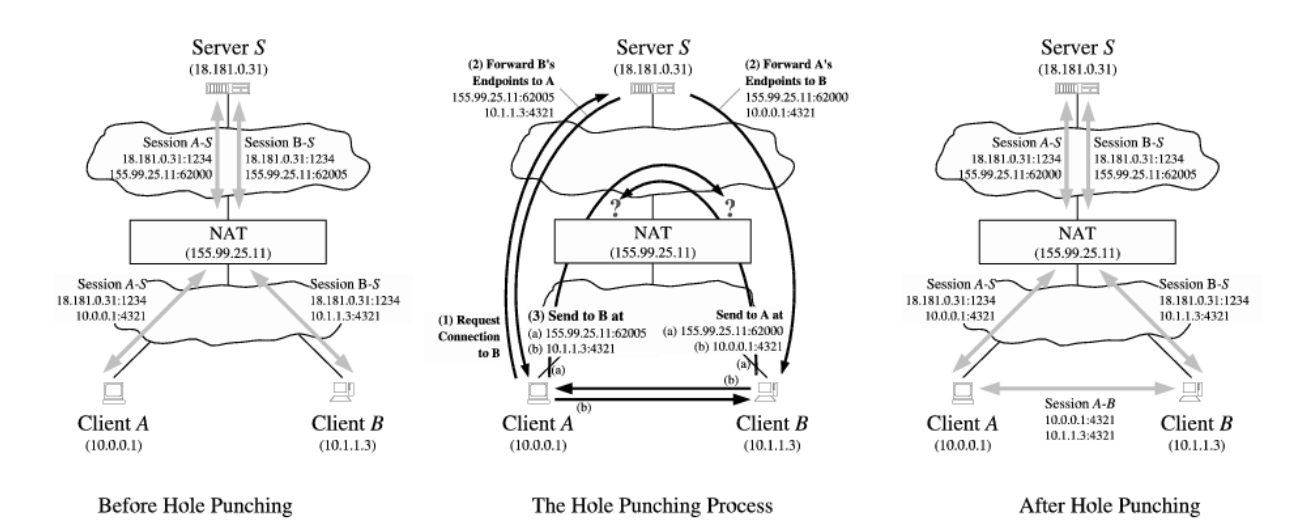

شکل ۲: برقراری ارتباط در حالت NAT مشترک ــ منبع شکل

### ٣ . ٢ . NAT متفاوت

در این حالت دو همتا پشت NATهای متفاوت هستند و نمͬ توانند از طریق اتصالات محلͬ با هم ارتباط برقرار کنند. اما هنگامی که A درخواست خود را به آدرس و درگاه عمومی B ارسال میکند، یک خانه جدید در NAT مربوط به A ایجاد می شود که شامل آدرس و درگاه محلی A و آدرس و درگاه عمومی B است. اگر B از قبل مشابه همین درخواست را برای آدرس و درگاه عمومی A ارسال کرده باشد، جدول NAT مربوط به B نیز یک خانه شامل اطلاعات عمومی A و اطلاعات محلی B دارد و بسته به مقصد می $_0$ رسد. در غیر این صورت این بسته دور ریخته ا مͬ شود ولͬ هنگامͬ که B بسته اش را ارسال مͬ کند، از هر دو NAT عبور مͬ کند. مشاهده مͬ شود که در هر صورت ارتباط دو طرفه ممͺن خواهد بود.

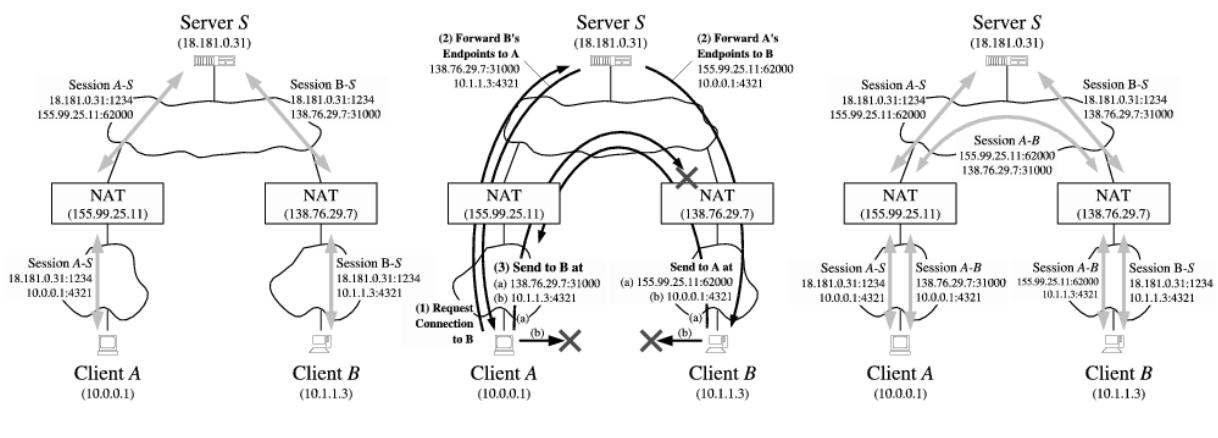

**Before Hole Punching** 

The Hole Punching Process

**After Hole Punching** 

شکا ,۳: برقراری ارتباط در حالت NAT متفاوت ـــ منبع شکل

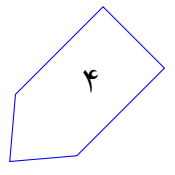

### ٣ . ٣ . NAT چندلایه

در این حالت دو همتا پشت چند لایه NAT متفاوت هستند و در این حالت نیز ارتباط محلی پاسخگو نخواهد بود. در این حالت مسیر بستهها تا بالاترین گرهای که شبکه های دو همتا را به هم متصل میکند ادامه مییابد. در این گره آدرس ها ترجمه میشوند و درنتیجه بستهها به داخل شبکه بر میگردند و به مقصد میرسند. چرا که تمام NAT های مسیر توسط بستهی ارسالی همتای دیگر باز شده اند.

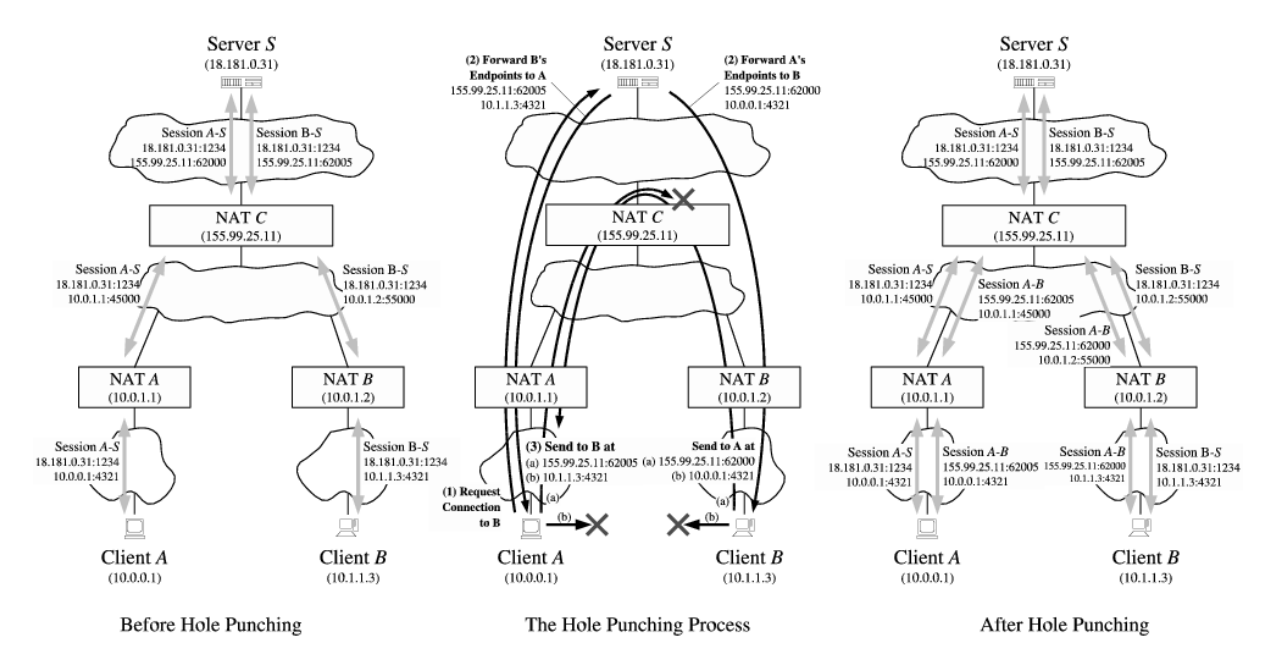

شͺل :۴ برقراری ارتباط در حالت NAT چند لایه ‐ منبع شͺل

### ۴.۳ . توپولوژی شبکه

توپولوژی شبکه در این سوال به صورت درختی است. هر عضو شبکه (بجز کارگزار) از طریق واسط شماره ۰ خود به شبکه عمومی تری متصل است. در نتیجه، هر عضو شبکه اگر مقصد بستهای را نیافت، آن را از واسط شماره ٠ خود به بیرون مͬ فرستد بدون اینکه بررسͬ کند آیا mask شبͺه واسط شماره ٠ برای این بسته است درست است یا خیر. برای گره های NAT دنیای بیرونͬ و آدرس های عمومͬ همه در واسط شماره ٠ آن قرار دارند و واسط های دیͽر آن هر کدام ممکن است مربوط به یک شبکه مجزا باشند.

در ریشه این درخت، کارگزار قرار دارد. تضمین می شود که کارگزار در دنیای اینترنت قرار دارد و پشت هیچ NAT ای نیست. همچنین کارگزار همیشه در آدرس و درگاه 1.1.1.1:1234 قرار دارد.

ممکن است ساختار شبکه به گونهای باشد که این درخت، در ظاهر درخت نباشد، یعنی اتصالات آن شامل دور باشد، اما با توجه به الگوریتم مسیریابی و ساختار mask برای هر بسته تنها یک واسط خروجی وجود خواهد داشت. تضمین مͬ شود در صورت مسیریابی درست، هرگز دوری ایجاد نخواهد شد.

شبکه های محلی، میتوانند IP های مشترکی داشته باشند، زیرا از هم جدا هستند. از این رو، در تستها هیچ

نشست یکسانی تشکیل نمی شود؛ یعنی دو IP یکسان، حتما روی درگاههای متفاوتی گوش ۴ میکنند. ساختار شبکه به گونهایست که، حداکثر ۱۵ عضو در شبکه حضور دارند. در این میان، ممکن است یک کارخواه پشت چند لایه NAT باشد بنابراین ممکن است یک بسته برای رسیدن به مقصد چندین ب[ار](#page-5-0) دستخوش تغییر قرار بگیرد.

# ۴ . توضیح تمرین

هدف این تمرین پیاده سازی روش Punching Hole UDP است که در مقدمه به طور کلͬ توضیح داده شد. بنابراین شما در یک شبکه قرار دارید که سه نوع گره (سرویسدهنده NAT ، کارگزار <sup>۵</sup> ، کارخواه <sup>۶</sup> ) دارد. شما در نقش کارخواه باید دو کارخواهی که پشت NAT هستند و از توپولوژی شبکه خبر ندارند را بهم وصل کنید. در صورتی که بستهای به کارخواهی وارد شد، باید آن را از طریق IP مسیریابی کرده و به [گر](#page-5-2)هبعدی بر[سان](#page-5-1)ید. همچنین در نقش کارگزار باید بستههای ورودی را دریافت و ذخیره کنید و سپس آنها را مسیریابی کرده و برای کارخواهان دیگر بفرستید. دقت کنید که برای کمتر شدن حجم کار، کد سرویس دهنده NAT بصورت اجرایی در اختیار شما قرار خواهد گرفت (البته این کد فقط وظايف اوليه NAT را انجام ميدهد تا با ساختار بسته ها آشنا شوید). اما برای قسمت امتیازی نیاز است این بخش را نیز خودتان پیاده سازی کنید.

# ۴ . ١ . انواع بسته ها

تمامی بستههایی که در این تمرین تولید و بین گرهها جابهجا میشوند، ساختار زیر را دارند و شما موظفید تمام این قسمت ها را پر کنید:

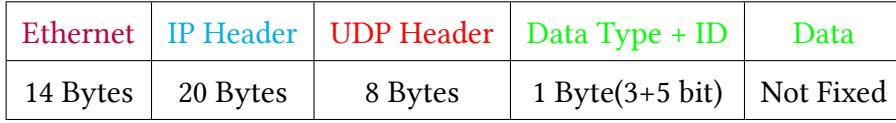

جدول :١ ساختار بسته ها

#### :Ethernet . ١ . ١ . ۴

آدرس مبدا را برابر با آدرس Interfaceای که بسته از آن ارسال میشود بگذارید. آدرس مقصد را Broadcast  $^{\vee}$  ( 0x0800 ) IP را برابر Type ) قرار دهید.  $^{\vee}$  ( 0x0800 ) قرار دهید.  $^{\vee}$ 

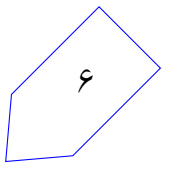

<sup>4</sup>Listen

<sup>5</sup>Server

<sup>6</sup>Client

<span id="page-5-3"></span><span id="page-5-2"></span><span id="page-5-1"></span><span id="page-5-0"></span><sup>7</sup>https://en.wikipedia.org/[w](#page-5-3)iki/Ethernet\_frame#Ethernet\_II

- :IP Header . ٢ . ١ . ۴
- ٨ تک تک قسمت ها را باید مطابق با استاندارد 4IPv پر کنید.
- دقت کنید که هر گره ممکن است چند Interface داشته باشد که هر کدام از آنها آدرس مخصوص به خود را دارند. قسمت مربوط به address IP [S](#page-6-0)ource تمام بسته ها هنگام ساخت، باید برابر IP در Interface شماره ٠ این گره باشد.
	- .کنید پر 0 با را Fragment Offset و Flags ، Identification ، ECN ، DSCP
		- Checksum پر کردن این قسمت و درست بودن آن برای تمام بسته ها الزامیست.
- Protocol پروتکل لایه بالایی را باید در این قسمت قرار دهید. چون تمام بسته ها UDP هستند، پس این قسمت را با 17 پر کنید.
- TTL را با ۶۴ شروع کنید و پس از دریافت هر بسته، یک واحد از آن کم کرده و سپس به گره بعدی انتقال دهید.

نکته: کم کردن TTL باعث بی اعتباری Checksum مͬ شود، پس باید این قسمت را نیز هربار بروز کنید.

- :UDP Header . ٣ . ١ . ۴
- مطابق با درگاههای گفته شده و طول پیام ارسالی جزئیات این قسمت را پر کنید. <sup>۹</sup>
	- Checksum را همیشه برابر با ٠ قرار دهید.
		- :Data Type، Data . **۴.** ۱. **۴**

با توجه به نوع بسته، محتویات بسته متفاوت خواهد بود. در ادامه جزییات این قسمت به صورت دو جدول آمده است. دقت کنید که طول Data شما همیشه ثابت نیست و با توجه به جدول مͬ توانید طول هر بسته را حساب کنید.

۴ . ٢ . کارخواه

<span id="page-6-2"></span>٧

- هر کارخواه چند وظیفه بر عهده دارد.
- مسیریابی و رد و بدل کردن تمام بسته هایی که از گره های همسایه مͬ گیرد. هر کارخواه باید روی تمام واسط ها ۱۱ گوش کند و بستههایی که وارد میشوند را پردازش کند. در صورتی که آدرس مقصد بسته مربوط به این

<span id="page-6-1"></span><span id="page-6-0"></span> $11$ Interfaces

<sup>8</sup>https://en.wikipedia.org/wiki/IPv4#Header <sup>9</sup>https://en.wikipedia.org/wiki/User\_Datagram\_Protocol#Packet\_structure <sup>١٠</sup>طو[ل ای](#page-6-1)ن پیام ممͺن است تا ۵٠ بایت باشد

| Type                    | Sender     | Receiver | Data Type |
|-------------------------|------------|----------|-----------|
| Request assigning ID    | Client     | Server   | 000       |
| Response assigning ID   | Server     | Client   | 000       |
| Drop                    | <b>NAT</b> | Client   | 000       |
| Request getting IP      | Client     | Server   | 001       |
| Response getting IP     | Server     | Client   | 001       |
| Request local session   | Client     | Client   | 010       |
| Response local session  | Client     | Client   | 010       |
| Request public session  | Client     | Client   | 010       |
| Response public session | Client     | Client   | 010       |
| Message                 | Client     | Client   | 011       |
| NAT updated             | <b>NAT</b> | Client   | 100       |
| Request updating info   | Client     | Server   | 101       |
| Status                  | Client     | Server   | 110       |
| <b>Status Response</b>  | Server     | Client   | 111       |

جدول ٢: انواع بستهها

کارخواه نباشد (یعنی برابر با آدرس واسط شماره ٠ این کارخواه نباشد)، باید بسته را مسیریابی کرده و آن را روی واسط مناسب ارسال نماید، یعنی واسطی که آدرس IP و Mask اش با آدرس مقصد این بسته مطابقت داشته باشد. به طور دقیق تر واسطͬ که:

Interface IP & Interface Mask = Destination IP & Interface Mask

باشد. در صورتͬ که واسط مناسبی برای این بسته یافت نشد، بسته باید از واسط شماره ٠ به بیرون فرستاده شود. دقت کنید که در این تمرین، در هنگام forward کردن این بسته ها احتیاجی به تغییر دادن آدرس های لایهی Ethernet نیست.

• پردازش دستور

٨

make a connection to server on port *X*

که X یک عدد صحیح در بازه (5000 ,5000) است. هنگامی که دستور بالا وارد شد، باید یک بسته از نوع ID assigning Request روی درگاه X فرستاده شود.

| <b>Type</b>            | <b>ID</b>        | Data                  |                   |           |                    |  |  |
|------------------------|------------------|-----------------------|-------------------|-----------|--------------------|--|--|
|                        | 5 bit            | 4 Byte                | 2 Byte            | 4 Byte    | 2 Byte             |  |  |
| Req. assigning ID      | $\boldsymbol{0}$ | Local IP              | <b>Local Port</b> |           |                    |  |  |
| Resp. assigning ID     | New ID           |                       |                   |           |                    |  |  |
| Drop                   | $\theta$         | drop                  |                   |           |                    |  |  |
| Req. getting IP        | Dest ID          |                       |                   |           |                    |  |  |
| Resp. getting IP       | Dest ID          | Local IP              | <b>Local Port</b> | Public IP | <b>Public Port</b> |  |  |
| Req. local session     | Src ID           | ping                  |                   |           |                    |  |  |
| Resp. local session    | Src ID           | pong                  |                   |           |                    |  |  |
| Req. public session    | Src ID           | ping                  |                   |           |                    |  |  |
| Resp. public session   | Src ID           | pong                  |                   |           |                    |  |  |
| Message                | Src ID           | Message <sup>10</sup> |                   |           |                    |  |  |
| NAT updated            | $\theta$         |                       |                   |           |                    |  |  |
| Req. updating info     | Curr. ID         | Local IP              | <b>Local Port</b> |           |                    |  |  |
| <b>Status</b>          | $\mathbf{0}$     | Local IP              | <b>Local Port</b> |           |                    |  |  |
| <b>Status Response</b> | <b>FLAG</b>      | $\theta$              | $\theta$          |           |                    |  |  |

جدول ٣: جزئیات بستهها

نکته: دقت کنید از اینجا به بعد همه بستههای خروجی این گره باید روی درگاه X فرستاده شوند (مگر اینکه بسته drop دریافت شود) تا بتواند NAT را دور بزند.

درون بسته، Local Port (یعنی X) و IP واسط شماره ۰ خودش را قرار می دهد. آن گاه بسته را روی واسط مناسب به کارگزار شبکه ارسال میکند. با این کار کارگزار یک ID به این گره اختصاص داده و آن را در قالب پیام ID Assigning Response برای این گره خواهد فرستاد.

ممکن است کارگزار NAT این پورت مبدأ را مسدود کرده باشد و بسته شما به مقصد نرسد. در صورتی که این اتفاق افتاده باشد یک بسته Drop از NAT مربوطه دریافت خواهد شد.

• دریافت بسته Drop : بر مبنای درگاه مبدا در این بسته دو حالت ممکن است بیش بیاید:

٩

– در صورتͬ که این بسته با درگاه 1234 دریافت شود، یعنͬ درخواست برای گرفتن ID نافرجام مانده و باید درگاه دیگری را برای فرستادن بسته انتخاب کنید. برای تلاش مجدد، عدد درگاه قبلی را با ١٠٠ جمع کرده و سپس دوباره همان بسته حالت قبل را ارسال کنید و در خروجͬ پیام زیر را چاپ کنید.

connection to server failed, retrying on port *X*

که *X* برابر با 100 + Port Source Last است. نکته: \_ ممکن است این فرآیند چندین بار تکرار شود و شما مجبور باشید هربار درگاه را افزایش دهید. تضمین میشود که در تمام تستها حداکثر بعد از چند بار تلاش بسته شما از تمام NAT های میانی عبور خواهد کرد و به کارگزار خواهد رسید. – در صورتͬ که این بسته با درگاه 4321 دریافت شود، یعنͬ پͺت ارسالͬ توسط NAT از ادامه

مسیر یابی باز مانده است. در صورتͬ که از قبل به این ID متصل بودید، پیام زیر را چاپ کنید.

- connection lost, perhaps ID's info has changed, ask server for updates دقت کنید که *ID* مربوط به آخرین همتایی است که به آن بسته ای ارسال شده است. در صورتͬ که اتصال کامل نبود لازم نیست پیغامͬ چاپ شود.
- دریافت بسته ID assigning Response شامل ID اختصاص داده شده به این گره توسط کارگزار ، و چاپ عبارت

Now My ID is *X*

که *X* برابر عددی است که کارگزار فرستاده است.

• پردازش دستور

#### get info of *ID*

که ID یک عدد صحیح در بازه (1, 31) است. هنگامی که این عبارت وارد شد، باید بسته Request getting IP را با ID وارد شده تولید شود. پس از آن از طریق واسط مربوطه به تنها کارگزار شبͺه ارسال شود. کارگزار در پاسخ، بسته ی IP getting Response را برای این کارخواه خواهد فرستاد. نکته: همانطور که گفته شد، تضمین مͬ شود که در تست ها هر کارخواه تنها از واسط شماره ٠ به کارگزار مسیر دارد و ساختار شبکه مانند درختی است که همه از طریق واسط ۰ به پدرشان که شبکه عمومی تری است وصل شده اند.

• دریافت بسته IP getting Response و چاپ عبارت

packet with (*ID*, *LocalIP*, *LocalPort*, *PublicIP*, *PublicPort*) received

عبارات داخل پرانتز را باید از بسته بخوانید و در قسمت مربوطه قرار دهید.

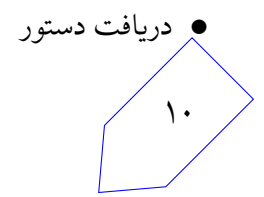

make a local session to *ID*

make a public session to *ID*

کارخواه یک بسته Request local/public session تولید کرده، و ID خود و پیام ping را درون آن قرار م ردهد و می فرستد. اطلاعات مقصد را با آدرس و درگاه محلی با عمومی (با توجه به دستور وارد شده) گره مورد نظر پر مͬ کند. نکته: در صورتͬ که اطلاعات ID مورد نظر هنوز دریافت نشده است، عبارت

info of node *ID* was not received

چاپ شده و بسته ای ارسال نخواهد شد.

• دریافت بسته session public/local Request با پیام ping و چاپ عبارت

Connected to *ID*

تنها در صورتی که مقصد بسته متعلق به این گره باشد و از قبل به این ID متصل نشده باشد. سپس باید یک بسته نوع ٣ مانند بسته دریافتͬ درست کند و در جواب بفرستد، با این تفاوت که این بار پیام را برابر pong قرار می دهد و جای فرستنده و گیرنده را عوض میکند (ارسال بسته Response local/public session )

• دریافت بسته session public/local Response با پیام pong و چاپ عبارت

Connected to *ID*

اگر و تنها اگر بسته ping ای از قبل برای این *ID* فرستاده شده بود و pong دیگری دریافت نشده بود. پس همانطور که می بینید اتصال دو طرفه است و وقتی یک نشست برقرار می شود هر دو طرف بهم متصل مͬ شوند.

• پردازش دستور

send msg to *ID*:*msg*

که *ID* شماره همتای مقصد و *msg* پیامیست که باید ارسال شود. نکته: هر پیامͬ شامل حروف الفبا، اعداد و فاصله با طول کمتر از ۵٠ حرف باید قابل ارسال باشد. ١١ • دریافت بسته Message : باید پیام موجود در این بسته به شکل زیر نمایش داده شود:

received msg from *ID*:*msg*

که *ID* شماره همتای مبدا و *msg* پیامیست که دریافت شده است.

- دریافت بسته updated NAT : باید بسته ای از نوع info updating Request به همان نحوه ی پر شدن بسته ID assigning Request پر شود به سمت کارگزار فرستاده شود، تنها با این تفاوت که در قسمت ID باید ID فعلͬ این کارخواه نوشته شود.
	- پردازش دستور

#### status

با دریافت این دستور باید بسته Status به کارگزار فرستاده شود.

• دریافت بسته Status Response: این بسته از کارگزار در پاسخ به بستهی Status دریافت میشود. این بسته، حاوی FLAG است که نشان دهندۀ نوع ارتباط با کارگزار است، در صورتͬ که FLAG برابر با ١ بود باید عبارت

#### direct

و در صورتͬ که ٠ بود باید عبارت

#### indirect

چاپ شود.

# ۴ . ٣ . کارگزار

در این تمرین تنها یک کارگزار داریم که در آدرس عمومی  $1.1.1$ .1.1 قرار دارد و به درگاه  $1234$  گوش میکند. شما به عنوان کارخواه باید بسته های خود را به این آدرس و درگاه بفرستید. همچنین مبدا تمام بسته هایی که از طریق کارگزار ایجاد و ارسال مͬ شوند، باید برابر با این آدرس و درگاه باشد. وظایف کارگزار عبارت اند از:

• مسیریابی بسته ها: بسته هایی که مقصدشان برابر با آدرس بالا نبود باید مسیریابی شده و به واسط مناسب ارسال گردند.

• دریافت بسته ID assigning Request از کار خواهان و سپس اختصاص *ID* جدید به آن ها و چاپ پیام: ١٢ new id *ID* assigned to *IP*: Port

که *ort P*:*IP* مشخصات عمومͬ کارخواه فرستنده پیام است ( IP باید با فرمت x.x.x.x نمایش داده شود). در انتها بسته ID assigning Response ای شامل *ID* تولید کرده و به کارخواه فرستنده، باز میگر داند. نکته: *ID* های تولید شده به ترتیب از ١ شروع مͬ شوند و هربار یͷ واحد افزایش مͬ یابند. بنابراین شماره اولین درخواست کننده عدد ،١ دومین درخواست کننده عدد ٢ و الͬ آخر است.

• هنگامͬ که کارگزار بسته IP getting Request را دریافت مͬ کند، ابتدا پیام زیر را چاپ مͬ کند:

 $ID_A$  wants info of node  $ID_B$ 

که *ID<sup>A</sup>* و *ID<sup>B</sup>* به ترتیب ID طالب(کسͬ که بسته از آن آمده) و مطلوب(کسͬ که قرار است مبدا به آن متصل شود) است. سپس یک بسته Response getting IP شامل اطلاعات عمومی و محلی مطلوب(*B*) تولید مͬ کند و به آدرس عمومͬ گره طالب(*A* (مͬ فرستد. دقت کنید قسمت ID را نیز با *ID<sup>B</sup>* پر کنید .

• دریافت بسته Request updating info از کارخواهان و سپس بروزرسانی اطلاعات آنها و چاپ پیام:

id *ID* infos updated to  $IP:Port$ 

که *ort P*:*IP* مشخصات عمومͬ کارخواه فرستنده پیام است.

• دریافت بسته Status: با دریافت این بسته، به ارسالکننده، بستهی Status Respond را میفرستد. در صورتͬ که در بین راه˼ کارخواه و کارگزار NAT قرار گرفته بود FLAG برابر با ،٠ و در غیر این صورت FLAG برابر با ١ خواهد بود.

### ۴ . ۴ . کارگزار NAT) امتیازی)

١٣

هر کارگزار NAT در این شبکه به صورتی قرار گرفته است که تمام واسطهای خود بجز واسط ٠ را زیر شبکهی خود می بیند و از طریق واسط ۰ به دنیای بیرون متصل است. در نتیجه آدرس و درگاه بستههای ورودی و خروجی به زیر شبکههایش را عوض میکند. وظایفی که برعهده دارد به شرح زیر است:

• تغییر مبدا بستههایی که از زیر شبکه وارد میشوند با الگوریتم زیر:

اگر تا بحال بستهای با این آدرس و درگاه مبدا وارد نشده بود، یک آدرس و درگاه عمومی جدید به این اختصاص میدهد و این مقادیر را جایگزین میکند(ترجمه میکند).

در صورتی که از قبل این آدرس و درگاه ترجمه شده بودند، این بار نیز از همان ترجمه قبلی استفاده مىكند. • تغییر مقصد بسته هایی که از بیرون وارد مͬ شوند:

اگر ترجمهای از قبل برای مقصد وجود نداشت بسته را دور می ریزد.

اگر ترجمه ای برای مقصد وجود داشت، تنها در صورتͬ ترجمه و مسیریابی مͬ شود که از قبل بسته ای در جهت عکس برای مبدأ بسته فرستاده شده باشد. به بیان دیگر گرههای بیرونی نمیٍتوانند هیچ بستهای به داخل زیر شبکه NAT بفرستند مگر اینکه از قبل بستهای برای آنها فرستاده شده باشد (هدف اصلی این تمرین، دور زدن این بخش با ایجاد ترجمه ای در NAT است. )

الگوریتم اختصاص آدرس و درگاه عمومی به این صورت است:

اولین درگاه اختصاص یافته برابر با ٢٠٠٠ و اولین آدرس اختصاص یافته برابر با اولین آدرس بعد از آدرس واسط ٠ این NAT است. برای تولید آدرس های بعدی هر بار عدد درگاه ١٠٠ واحد افزایش داده مͬ شود و این کار ۲ بار انجام میشود. برای تولید آدرس عمومی بعدی، آدرس را یک واحد افزایش داده و درگاه دوباره روی ٢٠٠٠ تنظیم مͬ شود. برای واضح تر شدن قضیه به مثال زیر توجه کنید:

فرض کنید آدرس واسط ٠ این NAT برابر با 2.3.4.5 است. بنابراین آدرس های عمومͬ ای که تولید مͬ شود به ترتیب برابر با:

> 2.3.4.6:2000 2.3.4.6:2100 2.3.4.6:2200 2.3.4.7:2000 2.3.4.7:2100

> > خواهد بود.

...

نکته: دقت کنید که برای راحتی کار، بستههایی که از زیرشبکه ارسال می شوند، ابتدا آدرس مبدأشان عوض شده، سپس مسیریابی شده و روی واسط مناسب فرستاده می شود. ممکن است آدرس مقصد نیز نیاز به ترجمه داشته باشد، اما این ترجمه صورت نمیگیرد و پس از ارسال بسته دوباره از شبکه بسته به NAT برمیگردد و این بار چون بسته از بیرون آمده ترجمه صورت می گیرد و به زیرشبکه باز می گردد.

• دریافت دستور

block port range  $Port_{min}$   $Port_{max}$ 

که تعیین میکند درگاه مبدا بستههایی که از زیرشبکهی این NAT میآیند، در چه بازهای می تواند باشد. با هربار دریافت این دستور، شما باید بازه ای شامل خود اعداد گفته شده را مسدود کنید و از این پس بسته های ١۴

این بازه را دور بریزید. (ابتدا و انتهای بازه های وارد شده نیز باید مسدود شوند.) نکته: ممکن است چندین بار این دستور با محدوده های متفاوت وارد شود. در این صورت باید اجتماع تمام این بازه ها مسدود شوند.

• دریافت دستور

#### reset network settings

با دریافت این دستور، NAT تمامی تنظیمات را به حالت اول برمیگرداند و تمامی Session های ایجاد شده را می بندد. به بیانی دیگر NAT بطور کامل reset می شود و به حالت اولیه در زمان شروع اجرا باز میگردد. سپس با چاپ عبارت زیر:

please enter the base start number for port.

عدد شروع برای تخصیص درگاه برای گرههای شبکه داخلی انتخاب می شود. در ادامه باید برای تمامͬ گره های داخل شبͺه که تا آن لحظه در NAT صاحب Session هستند، بسته ی Updated NAT ارسال شود. برای این بسته درگاه مبدا را برابر با ١٢٣۴ و آدرس مبدا را برابر با آدرس واسط شماره ٠ این NAT قرار دهید.

- ارسال بسته Drop در صورتی که بستهای از زیرشبکه دریافت شد، اما درگاه بسته در محدوده درگاههای مسدود شده قرار داشت. در این حالت باید درگاه مبدأ برابر با 1234 و آدرس مبدأ برابر با آدرس واسط شماره ٠ این NAT قرار داده شود. آدرس و درگاه مقصد را نیز برابر آدرس و درگاه مبدأ بسته اصلͬ قرار دهید.
- ارسال بسته Drop در هنگام دریافت بسته از شبکه بیرونی، در صورتیکه گیرندهی بسته در زیرشبکه قبلا بستهای برای فرستنده این بسته نفرستاده باشد. در این حالت باید درگاه مبدأ برابر با 4321 و آدرس مبدأ برابر با آدرس واسط شماره ٠ این NAT قرار داده شود. آدرس و درگاه مقصد را نیز برابر آدرس و درگاه مبدأ بسته اصلͬ قرار دهید. همچنین باید عبارت:

outer packet dropped

در خروجي چاپ شود.

# ۵ . موارد خاص

در این قسمت حالتهای خاصی از مسئله که ممکن است پیش بیاید و در حالتهای مسئله گفته نشده بود را آوردهایم تا راحتتر بررسی کنید. نکته بسیار مهم این است که کد شما به هیچ وجه نباید در طول تست از کار بیافتد، زیرا ١۵

ممکن است نمره برخی قسمتها را به کلی نگیرید. حالتهای خاص بیشتری برای مسئله وجود دارد مانند اینکه یک گره به خودش پیامی بفرستد یا گره شما بستههایی دریافت کند که از نظر منطقی غلط هستند ولی از نظر پروتکل تعریف شده درست هستند. در زیر حالت های مهم که در تست ها باید رعایت شوند آمده است و کافیست همین حالت ها را بررسͬ کنید:

• دور ریختن و چاپ عبارت

invalid packet, dropped

برای بسته هایی که: – Checksum لایه *IP* آن ها غلط است. – عدد پروتکل لایه *IP* و یا عدد پروتکل *UDP* که در لایه های زیرین خود نوشته مͬ شوند، غلط باشد.

• برای گره های کارخواه و NAT در صورتͬ که دستور وارد شده غلط باشد، باید عبارت:

invalid command

را چاپ کنید. و منتظر دستورات بعدی باشید.

• در صورتͬ که درخواست اطلاعات ID گره ای از کارگزار شد که وجود نداشت یا خود درخواست کننده از قبل ID ای نگرفته بود، کارگزار باید بسته را دور بریزد و عبارت:

id not exist, dropped

را چاپ کند.

• در صورتی که کارخواهی از کارگزار ID گرفته باشد، دیگر نمی تواند اینکار را بکند و در صورتی که دستور مربوطه وارد شد، عبارت:

you already have an id, ignored

را چاپ کنید.

• در صورتͬ که کارخواهͬ دستور ارسال پیام به ID ای کرد که به آن ID متصل نیست، باید عبارت

please make a session first

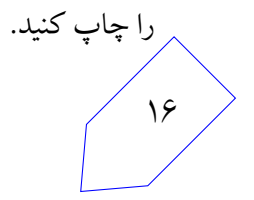

# ۶ . پیاده سازی

برای پیاده سازی این تمرین، شما حق استفاده از دو زبان ++c و java را دارید. پیشنهاد ما استفاده از زبان java است، چرا که مشکلات کار با اشارهگرها را نخواهید داشت. در تمام این تمرین، برای شبیهسازی شبکه و ارسال پیام بین گره ها، شما نیاز به استفاده از سیستم پرتو دارید.

### ۶ . ١ . مشترک

- برای کار با سیستم پرتو، نام کاربری و رمز خود را در پرونده sh.info قرار دهید.
- برای کامپایل شدن کد خود، از دستور make استفاده کنید. دقت کنید که کد ارسالͬ شما باید از این طریق کامپایل شود وگرنه شما نمرهای نخواهید گرفت.
- پس از کامپایل، ابتدا به اینترنت متصل شوید. سپس جهت اجرا شدن کد، باید فایل sh.free را اجرا کنید تا اطلاعات نقشه قبلی از پرتو شما حذف شود. سپس، با اجرای new.sh یک نقشه جدید ایجاد کنید. پس از این میتوانید کد کامپایل شده خود را با اجرای  $X$  run.sh اجرا کنید. که  $X$  شماره گرهای از شبکه است که کد شما قرار است جای آن بنشیند.
	- $i$  . ۲.۶ برنامه نویسی  $x_1$
- در صورتͬ که زبان java را برای پیاده سازی انتخاب کردید، پیشنهاد ما استفاده از IDE Eclipse است، تا کارتان راحت تر شود. شما تنها حق تغییر فایل های پکیج ir.sharif.ce.partov.machine را دارید و فایل های دیگر خود را نیز تنها در این بخش قرار دهید.
- صورت به ClientMachine.java و NATMachine.java ، ServerMachine.java فایل سه• پیش فرض پر شدهاند. شما باید این سه فایل را برای هر یک از حالتهایی که گره شما در نقش کارگزار، NAT ، و یا کارخواه باشد، پر کنید و منطق خود را پیاده سازی کنید.

### $C++$  برنامه نویسے  $\mathcal{F}$ .

١٧

در صورتی که زبان ++c را انتخاب کردید، پیشنهاد ما استفاده از یکی از IDE های رایج مانند ( ،Clion، eclipse ، codeblocks و غیره) است، چرا که ممکن است نیاز به استفاده از کتابخانههایی داشته باشید که تا به حال به آنها برنخوردهاید. با امکانات این نرمافزارها میتوانید کار خود را راحتتر انجام دهید.

شما باید کد اصلی خود را در این سه فایل server\_machine.cpp ، و nat\_machine.cpp client\_machine .cpp قرار دهید تا هرگاه کد شما به عنوان یکی از این اعضاء اجرا شد، منطق گفته شده کار در صورتیکه میخواهید چند فایل دیگر نیز اضافه کنید، آنها را در پوشه user قرار دهید و مطمن شوید که کد شما با روش گفته شده کامپایل مͬ شود.

### nat کد nat

همانطور که گفته شد، فایل اجرایی NAT به صورت jar. در اختیار شما قرار داده شده است. شما می¤وانید پس از درست کردن نقشه روی پرتو، این کد را روی گره هایی که NAT هستند، اجرا کنید. برای اینکار کافیست فایل *X* sh.run را اجرا کنید که *X* شماره گره مورد نظر است. دقت کنید که برای اجرا این کد در رایانه تان نیاز به استفاده از جاوا نسخه ٨ را دارید، همچنین اگر این فایل را روی گره ای بجز NAT اجرا کنید، با پیغام خطا مواجه خواهید شد.

برای بخش امتیازی، در صورتͬ که مͬ خواهید کد NAT را بزنید، مطابق گفته شده، فایل های مربوط به nat machine را پر کنید. تا در تستها نمره امتیازی این بخش را بگیرید. در غیر اینصورت، نیازی به پر کردن این فایل در ++c یا java ندارید.

### ۶ . ۵ . نقشه نمونه

برای راحتی کار شما، نقشه سادهای جهت تست برنامهها وجود دارد با نام Hole\_Punching\_Simple که به شکل زیر است. دقت کنید که نقشه مورد آزمون در داوری نمرات با این نقشه فرق میکند.

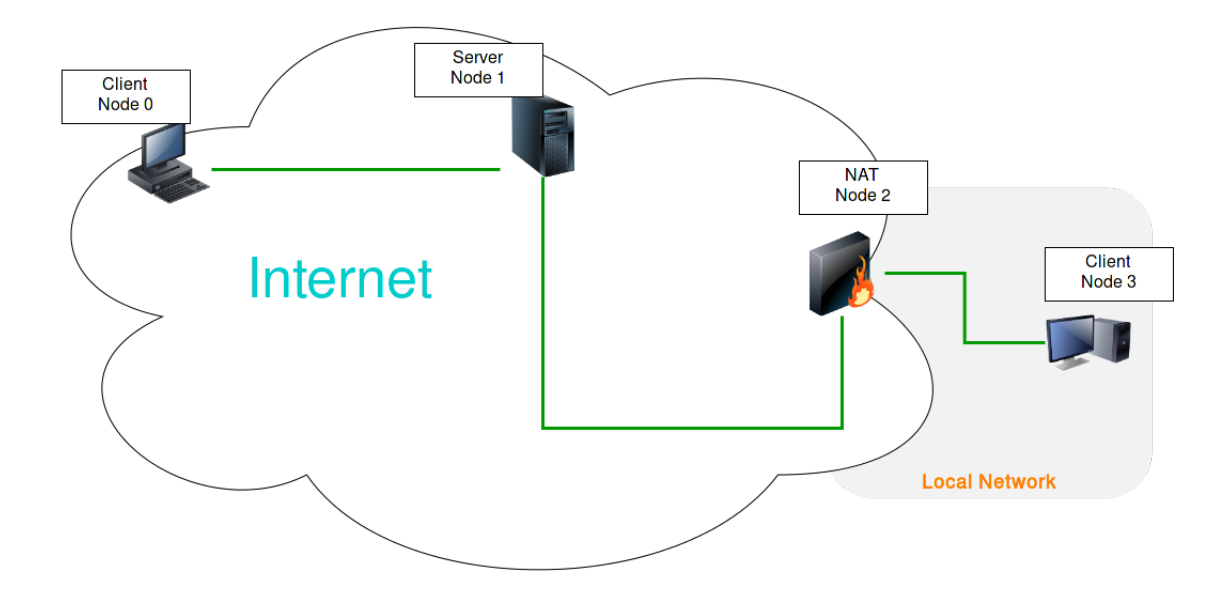

Hole Punching Simple :۵ لͺش

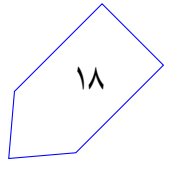

# تحویل دادنی ها

- سامانهی داوری برخط برای هر تمرین یک هفته پس از شروع تمرین، اجرا میشود. این سامانه به صورت تصادفی حداکثر هر دو ساعت، به تمارین شما نمره میدهد. بنابراین نیاز است همواره یک نسخهی بهروز از کد خود را به سامانهی گیت ارسال نمایید. به کمک دستور make archive فایل زیپی شامل تمام فایل هایی که برای اجرا شدن کد شما نیاز است بسازید. (این دستور فایل sh.info شما را درون زیپ قرار نمیدهد زیرا نیازی به این فایل نیست!) در صورتی که از کلاس ها و فایل های اضافه شده خودتان استفاده میکنید، سعی کنید در پوشه گفته شده باشد. در هر صورت فایل آرشیو شما باید قابلیت کامپایل/اجرا شدن را به روش سیستمͬ داشته باشد، در غیر اینصورت نمره شما صفر خواهد شد.
	- شما باید گزارشͬ با فرمت md از روند طراحͬ و پیاده سازی تمرین به همراه کد نهایی خود ارسال کنید.
- به ازای هر تمرین در مخزن شخصی خود یک پوشه با حروف بزرگ و با شمارهی تمرین بسازید، همهی پروندههای لازم را با همان نامی که در مستند تمرین ذکر شدهاست جهت نمرهدهی با دستورهای زیر ارسال کنید:

cd ce443-972-[stdid]/PA2 git status git add PA2.zip report.md git commit -m "Finished PA2" git push origin master

• در نهایت مخزن شما باید ساختار زیر را داشته باشد:

*−−*README . md

*−−*PA2 /

*−−*r e p o r t . md *−−*PA2 . z i p

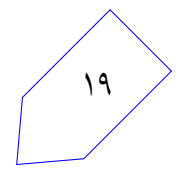

# نکات ضروری

- به علت اینکه نمره ی تمرین به صورت خودکار داده مͬ شود، ساختار پیام های گفته شده باید دقیقاً به صورت گفته شده باشد.
	- نقشهای که برای ارزیابی استفاده میشود با نقشه تست که در اختیار شما قرار گرفته فرق میکند.
		- داوری خودکار بصورت برخط پس از یک هفته فعال می شود.
	- به دلیل مشکلات اینترنتی بهتر است داوری را هنگامی که به اینترنت دانشگاه متصل هستید، انجام دهید.
- در صورتیکه هر مشکل یا پرسشی داشتید که فکر میکنید پاسخ آن برای همه مفید خواهد بود، آن را به گروه اینترنتͬ درس ارسال کنید.
	- از فرستادن جواب تمرین به گروه اینترنتͬ درس خودداری کنید.
- تمام برنامهی شما باید توسط خود شما نوشته شده باشد. فرستادن کل یا قسمتی از برنامهتان برای افراد دیگر، یا استفاده از کل یا قسمتی از برنامهی فرد دیگری، حتی با ذکر منبع، تقلب محسوب میشود.
- پس از اتمام کارتان لازم است با اجرای دستور archive make فایل زیپی شامل تمام فایل هایی که برای اجرا شدن کد شما نیاز است بسازید. در صورتͬ که از کلاس ها و فایل های اضافه شده خودتان استفاده میکنید، سعی کنید در پوشه گفته شده باشد. در هر صورت فایل آرشیو شما باید قابلیت کامپایل/اجرا شدن را به روش سیستمی داشته باشد، در غیر اینصورت نمره شما صفر خواهد شد.
- در این تمرین Judge فقط ابزار کمکی است و هر گونه خرابی در این سیستم تاثیری بر روی زمان تحویل ندارد .
	- نسخۀ نهایی تمرین را در مخزنِ خود در وب سایت طرشت بارگذاری نمایید

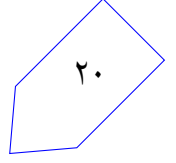